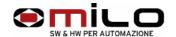

# 1. Using the floppy emulator EMUFDD VER. 29/30

Power supply and connection of the flat cable of the device

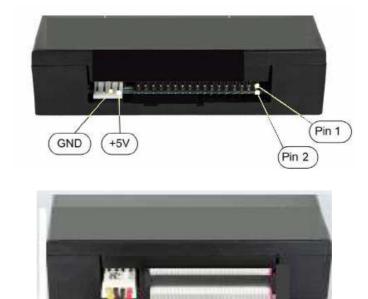

Connect the device as shown in the figure, the pin 1 of the flat is colored blue or red. The power of the device usually 4 wires, 5 V should be connected as shown.

- EMUFDD is equipped with F-RAM memory, nonvolatile memory with 1014 cycles of writing and reading, compared to 50 years of non stop hits.
- It is not necessary to keep the USB key inserted

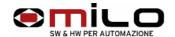

### • Using the device

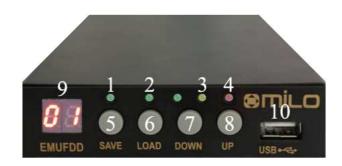

- 1 **Led SAVE**: indicates the save from EMUFDD to USB stick
- 2 **Led LOAD:** indicates the load from USB stick to EMUFDD
- 3 <u>Led ACCESS</u>: indicates a request for writing or reading from the CNC or PC on EMUFDD
- 4 <u>Led OFF LINE</u>: must be on when you save or load on the USB
- 5 **Button SAVE:** per salvare un file da EMUFDD a chiavetta USB
- 6 **Button LOAD:** per caricare un file da chiavetta USB a EMUFDD
- **Button DOWN:** to scroll the various directors on the stick (1 directory has the same capacity of a floppy disk) to a maximum of 100 directors, several directors must have the following suffix EMUFDDXX, so if you want to generate 100 directors the names of directors must be EMUFDD00 up to EMUFDD99.
- 8 <u>Button UP:</u> to scroll the various directors on the stick to a maximum of 100, the number of directors shall have the following suffix EMUFDDXX, so if you want to generate 100 directors the names of directors must be EMUFDD00 up to EMUFDD99.
- 9 <u>Display:</u> to see from loading the directors and / or to view the directory loaded on EMUFDD
- 10 **Connector:** for USB stick

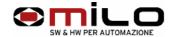

After connecting the device to the CNC or PC, check that the 'EMUFDD be seen from the CNC or PC, try writing to the device if the device is not seen by the NC, one should try to configure it in another way. Yellow LED on

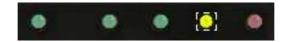

## Load a directory from USB stick to EMUFDD

Insert the USB key, press the button, load or save (this is to put EMUFDD in off-line) off-line **red LED** is on, display shows **CH** and scans of several directors present on the stick. With the up and down buttons to scroll through all 100 directors from 00 to 99, those on the key are displayed on the display with two decimal points eg lit. **0.1.** Now select the directory that you're going to load and hold the **LOAD** button until the **green LED lights** up and load begins to flash the yellow LED access. During this phase, the display shows **LO**, when they turn off the green LED load to access the yellow and red LED off-line you can remove the keys, the display alternately with the two segments, the number of directory loaded.

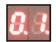

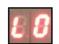

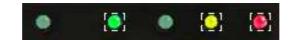

## Save a directory from EMUFDD to USB-stick

Insert the USB key, press the button, load or save (this is to put EMUFDD in off-line) off-line **red LED** is on, display shows **CH** and scans of various directors present on the stick, finished scanning the file appears on EMUFDD hold the SAVE button until the led flashes green and save the yellow access. During this phase, the display shows **SA**, when they turn off the green light to save the yellow and the red of access to off-line you can remove the keys, the display alternately with the two segments, the number of directory loaded on EMUFDD.

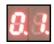

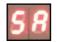

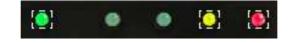

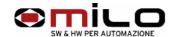

Sample copy of a diskette to a directory

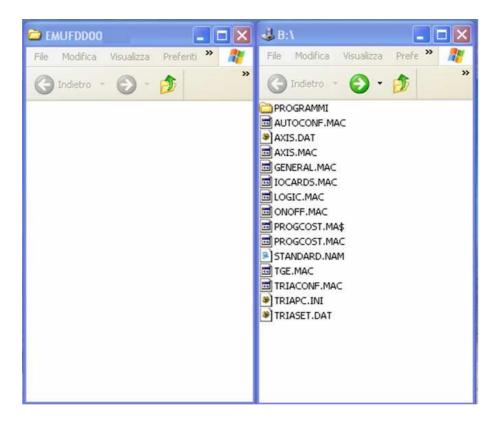

- Create EMUFDD00, open the directory and copy the contents of the diskette
- Copy the directory EMUFDD00 on USB stick
- Insert the USB stick in the emulator, set the 'emulator in off-line (red LED on), selected with the UP and DOWN the directory to load; EMUFDD00 So in our case, the display will show 0.0. hold the LOAD button until 'GREEN LED lights located above the LOAD button.
- Remove the USB stick when the RED LED is off.

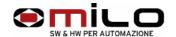

- Change the configuration of EMUFDD
- 1 No USB stick inserted simultaneously press the SAVE UP + DOWN + until the display shows CH 0.0
- 2 Release the buttons and use the UP and DOWN buttons to select the desired configuration.

After selecting the configuration simultaneously press the SAVE + LOAD.

3 The emulator display cc and auto-reset (rapid flashing of all the LED ).

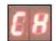

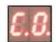

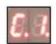

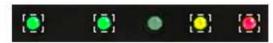

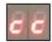

The various configurations for the CNC Esa/GV Esautomotion and Robot ABB VER. 29/30

| Controlli | Formato | Configurazione | Opzione t | Opzione A | Opzione r | Opzione L |
|-----------|---------|----------------|-----------|-----------|-----------|-----------|
| TRIA      | 720     | 1.6            | 1         | 0         | 1         | 0         |
| TRIA      | 1.44    | 1.3            | 1         | 0         | 1         | 0         |
| KVARA     | 1.44    | 0.0            | 1         | 0         | 0         | 0         |
| PC        | 1.44    | 0.0            | 1         | 0         | 0         | 0         |
| ABB       | 1.44    | 1.4            | 1         | 0         | 1         | 0         |